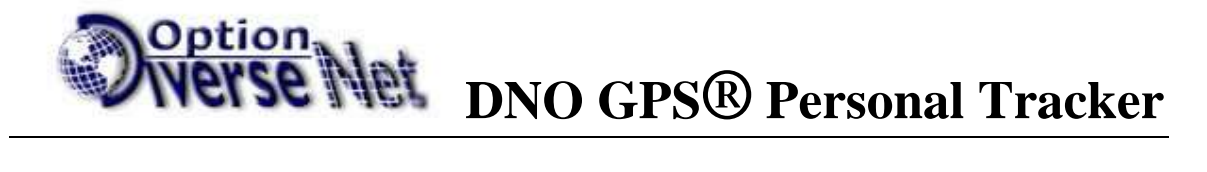

# **DNO GPS Watch**

**دفتشچّ ساًُْای استفادِ اص سدیاب ساعتی** DNO

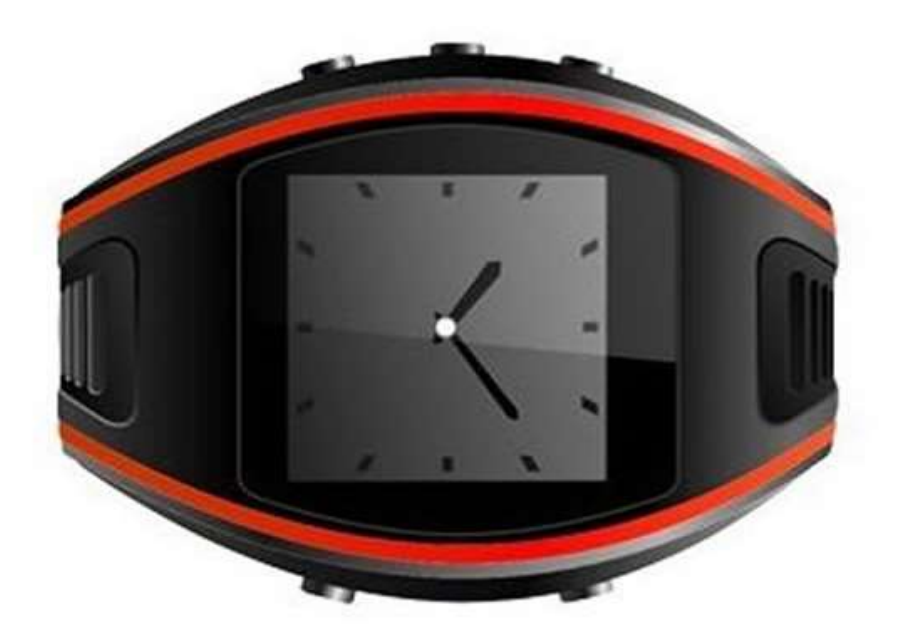

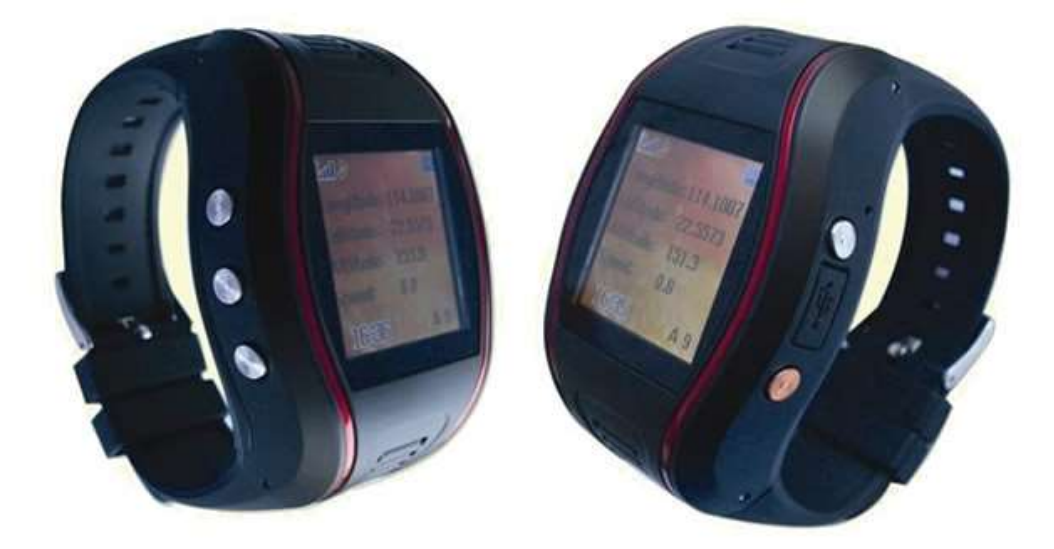

# فهرست مطالب

#### **تحص 1**

## مقدمه

تذکز

#### **تحص 2 جضئیات دستگاِ**

- 2-1: جزئیات دستگاه
- 2-2: ویژگیهای دستگاه
- 2-3: مشخصات دستگاه

## **تخص 3 تُظیًات ٔ تکاسگیشی دستگاِ**

- 3-1: لوازم جانبی
- 3-2: امکانات و شکل ظاهری
	- 3-3: شارژ کردن باطری
		- 3-4: نصب سیمکارت

## **تخص 4 دستٕسات اط او اط تشاي تُظیًات ٔ استفادِ اص دستگاِ**

- 1: موقعيت يابي
- 2: تغییر پسورد
- 3: تنظیم APN شرکت فراهم کننده سیمکارت
	- 4: تنظیم شـماره آي پي و پورت سـرور
	- 5: تنظیم وقت محلي GMT Time Zone
	- 6: تنظیم دفعات ارسـال اطلاعات به سـرور
- 7: تنظیم 3 شـماره در دسـتگاه براي ارسـال پیام SOS و تماس تلفني د مواقع اضطراري
	- 8: پاك كردن اخطارها از حافظه دستگاه

9: ريست كردن دستگاه و ريست كردن آن به حالت اوليه كارخانه 10: رديابي از طريق برنامه آنلاين

11: تنظیم صداي بلندگوي سـاعت

#### **تخص يك**

#### **:1 يقذيّ**

<span id="page-2-0"></span>دستگاه جي پي اس ساعتي دي ان او(DNO) يکي از محصولات شرکت آمريکايي دايورس نت آپشن میباشد که با جدیدترین تکنولوژي روز دنیا تولید شده است. تکنولوژي پیشرفته استفاده شده در این دستگاه به شما اجازه میدهد با حجم بسیار کوچك آن موقعیت دقیق جغرافیایپ و دیگر اطلاعات را هر لحظه بصورت اس ام اس يا آنلاين به شـما ارسـال نمايد.

اين دستگاه تركيب كاملي از GPS و GPS را به شما ارائه مي دهد. ظاهر ساده و جذاب آن همراه با حجم کوچکش نشانه بارزي از استفاده تکنولوژي پیشرفته در ترکیب دو تکنولوژي ارتباطات و مکان یابي میباشد.

قبل از اسـتفاده از اين دسـتگاه لطفا اين دفترچه را بدقت مطالعه نمائيد.

قبل از استفاده از اين دستگاه لطفا اين دفترچه را بدقت مطالعه نمائيد.

براي دريافت اطلاعات بيشتر و اشـنايي با محصولات ما لطفا به ادرس اينترنتي <u>www.dnogps.ir</u> رجوع نمائید.

#### **:2 تزكشات**

1- قبل از اسـتفاده از اين دسـتگاه لطفا اين دفترچه را بدقت مطالعه نمائيد تا در راه اندازي و تنظيمات اوليه به مشكلي بر نخوريد.

2- اين دفترچه راهنما بصورت عموم تهيه شـده و بعضي از قسـمتهاي آن ممكن اسـت در مورد دسـتگاه شما کاربرد نداشته باشد.

3- پسورد پیشفرض دستگاه 0000 میباشد.

#### **تخص 2 يطخصات دستگاِ**

اين دستگاه به عنوان يک وسـيله شـخصي موقعيت يابپ از راه دور از ماژول GPS و GSM / GPRS و در ابعاد کوچك با دقت بالا و جمع و جور ساخته شده است. بر اساس ماهواره هاک GPS و تحت شرایط پویا، می تواند شـما را با ارائه اطلاعات مربوط به محل دقیق و درسـت یاري دهد. برای حفظ و نگاهداري افراد مسـن و کودکان میتواند مورد اسـتفاده قرار گیرد. همچنین می تواند برای هدف ایمنی و اهداف دیگر، مانند موقعیت یابی از راه دور برای حفظ امنیت اموال استفاده شـود.

#### <span id="page-2-1"></span>**-1 ضكم ظاْشي آٌ**

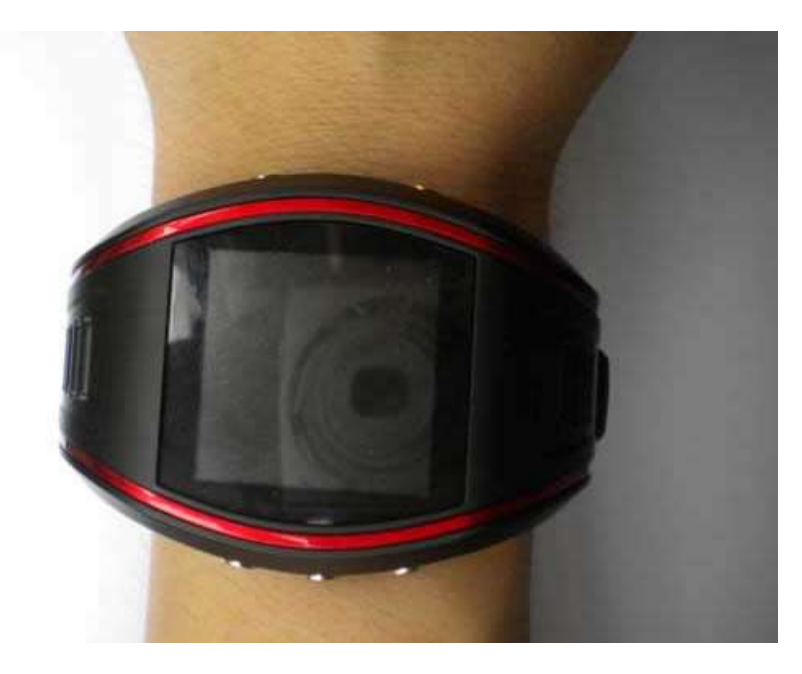

## **-2 ٔيژگیٓاي يحصٕل**

ـ1- برای دریافت و ارسـال اطلاعات موقعیت یابي از خدمات اینترنت و اس ام اس سـیمکارت اسـتفاده  $\cdot 1$ مي کند.

- 2- دريافت سريع سيگنال
- 3- پشتیباني از جهت گیري و رديابي مداوم
	- 4- پشـتیباني از موقعیت و رديابي مداوم
		- 5- اُمكان شـماره گَيزي سريع ً
- <span id="page-3-0"></span>6- پشـتیبانی از محل پرس و جو اطلاعات با SMS و اینترنت
	- 7- توانايي ارسـال موقعيت دسـتگاه با تلفن و اس ام اس
- 8- ارسـال دقیق موقعیت در مواقع اضطراري با فشـاردادن دگمه SOS
	- 9- انداره آن (64.5mm×45.5mm×17.5 mm)

#### **-3 يطخصات دستگاِ**

1- مشخصات فني

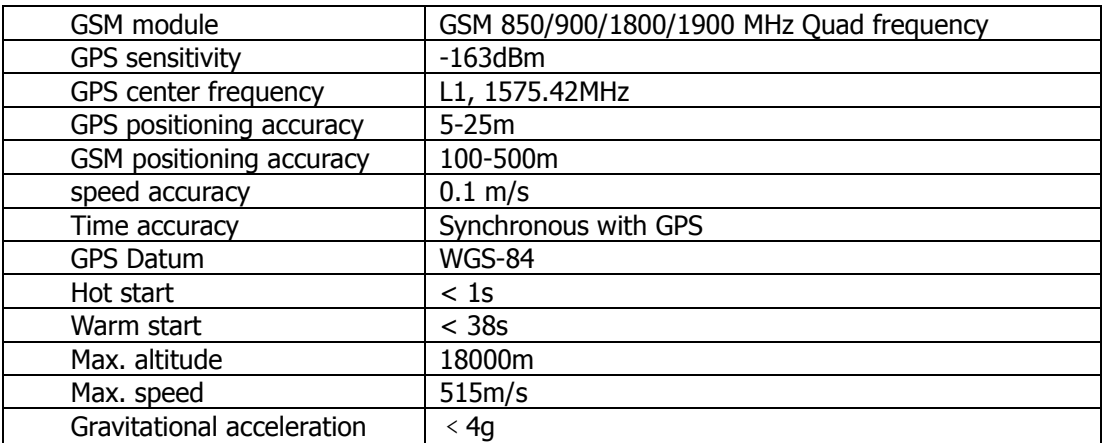

#### 2. Others

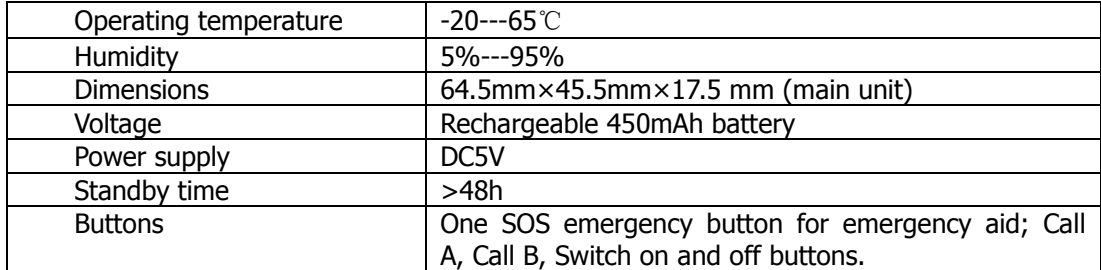

**تخص 3 طشيقّ استفادِ**

الف: دستگاه با لوازم جانبي

1- ساعت -2 وبثً USB 3- شارژر 4- دفترچه راهنما 5- باتري 6- جعبة

**ب: کاستشد دگًّ ْا ٔ ايکاَات دستگاِ**

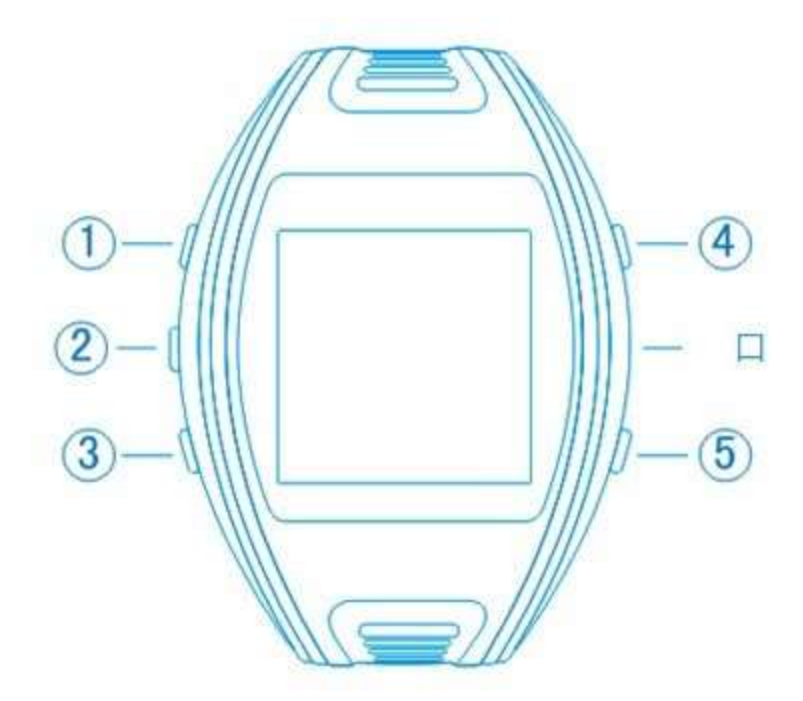

- Key  $\mathbf{0}$ : Presetting number1, UP key, work mode+
- Key 2: Presetting number 2, DOWN key, track recording.
- Key  $(3)$ : Presetting number 3, menu, answer, OK+
- Key 4: Power on Power off+
- Key (5): SOS, reject, cancel, change interface

## **-1 دگًّ ْا ٔ كاستشد آَٓا**

دستگاه داراي پنج دگمه ميباشد.

- 1- تنظیم شـماره تلفن اصطراري 1 و بالا رفتن
- 2- تنظیم شـماره تلفن اصطراري 2 و پائین رفتن
- 3- تنظیم شـماره تلفن اضطراري 3 منوي دسـتگاه جواب دادن OK
	- 4- روشـن و خاموش کَردن دسَتکاه
	- 5− SOS رد كردْن تلفنّ كنسـل انتخاب صفحه سـاعت

#### **-2 صفحّ ساعت**

## **Interfaces**

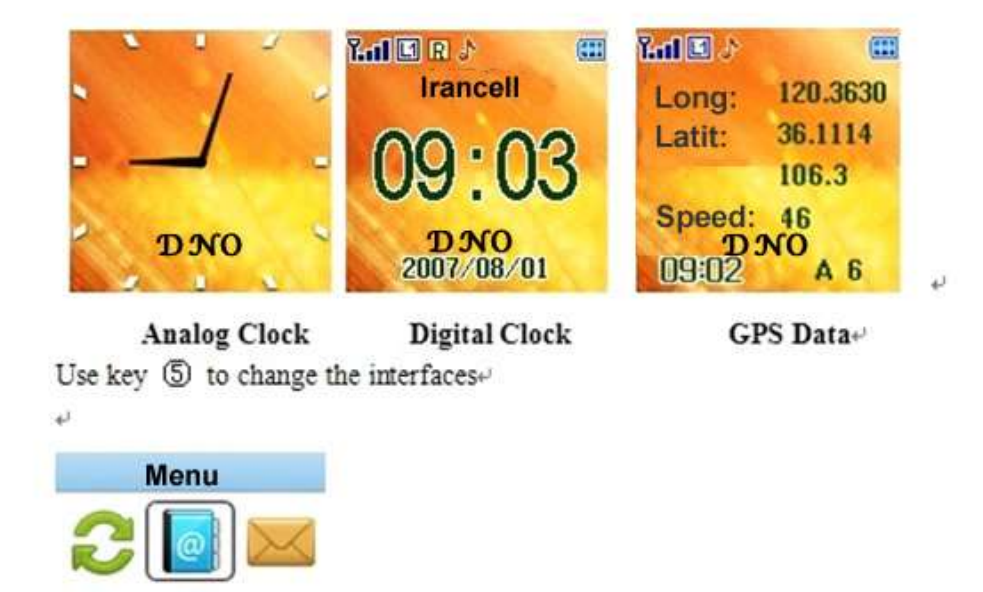

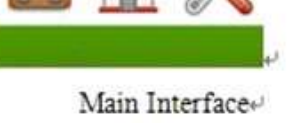

قدرت سیگنال GSM در گوشـه سـمت چپ بالا نشـان داده شـده اسـت. با فشـار دادن دگمه 5 میتوانید شكل و امكانات LCD دستگاه را نگاه كنيد. دگمه 3 شـما را به منوي سـاعت مي برد.

در قسمت Settings در منوي ساعت عملكرد GPS و GPRS ساعت بترتیب زیر قابل تنظیم است.

## **-1 Mode Activated) حانت فعال(**

دستگاه اطلاعات خود را طبق تنظیمات بازه زمانپ تعریف شده به دستگاه مرتب به سرور ارسال کرده و شـما آنرا از طریق برنامه آنلاین میتوانید مانیتور نمائید.

## **-2 Mode Saving( خانت رخیشِ تاتشی(**

دستگاه فقط هنگام حرکت اطلاعات را ارسال مي کند و در حالت ساکن GPRS در حالت خواب ميباشد. در نتیجه باتري دستگاه دوام بیشتري داشته و این گزینه ایدال میباشد.

## **-3 Mode Sleep( حانت خٕاب(**

GPS و GPRS دستگاه در حالت خواب بوده و فقط از طريق ارسال دستور موقعيت يابپ توسط اس ام اس قابل دسترس است.

## **-4 Mode Hibernating( حانت خٕاب عًیق(**

GPS و GPRS دستگاه خاموش میباشد.

#### **-3 ضاسژ كشدٌ دستگاِ**

- 1. لطفا براي اولين بار باتري را 2 مرتبه كاملا شـارژ كرده و اسـتفاده كرده تا شـارژ آن كاملا نمام شـود. سپس آن را به مدت 12 ساعت شازژ نمائید.
	- 2. زمان شارژ معمولي باطري 4 تا 5 ساعت ميباشد.
- 3. باتري را در ترمينال آن قرار داده و با برق AC 220/110 شـازژ نمائيد. شـاخص قدرت در گوشـه سـمت راست نشان داده خواهد شد. شکل 1-4

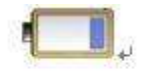

#### (Figure 4-1) $+$

1- باتري كه كاملا شارژ شد. شـاخص قدرت از حالت فلاش خارج شـده و به شـكل زير ثابت خواهد شد. شكل 2-4

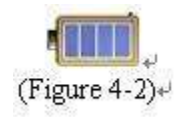

#### **-4 َصة سیًكاست**

سیمکارت مناسب ترجیعا ایرانسل را خریداري کرده و قبل از استفاده مظمئن شـوید اینترنت و اس ام اس آن فعال میباشد و به اندازه کافپ حداقل 50000 ريال شـارژ داشـته باشـد. قاب پشـت دسـتگاه را باز کرده سیمکارت را در محل تعبیه شده قرار دهید و قاب را ببندید.

#### **تخص 5 دستٕسات ٔ سٔش استفادِ**

1- مكان يا موقعيت يابي با ارسـال SMS

**Inquiry Address: #985#Password## Inquiry Google map link: #987#Password##** با ارسـال دسـتورات بالا از طريق SMS به سـيمكارت دسـتگاه موقعيت دسـتگاه همراه با لينك نقشـه گوگل به موبايل شـما ارسـال خواهد شـد. 2- تغییر پسورد دستگاه

**Set Password:#770#New Password#Current Password##**

**Set APN:#802#MTNIRANCELL###0000##**

3- تنظیم APN دستگاه

4- تنظیم آي پي و پورت سرور **Set Server Ip & Port: #803#85.185.161.171#3712#0000##**

5- تنظیم وقت محلی نسبت به GMT

**Set Time Zone: #705#14:00:00#3.50#0000##**

6- تنظیم دفعات ارسال اطلاعات از دستکاه به سرور بر حسب ثانیه **Time Interval: #730#180#1#0000##**  3minutes = 180 seconds

7- تنظیم 3 شـماره در دسـتگاه براي ارسـال پیام SOS و تماس تلفني د مواقع اضطراري **Set Managers #1: #710#1#Manager Number#Password## Set Managers #2: #710#2#Manager Number#Password## Set Managers #3: #710#3#Manager Number#Password##**

8- پاك كردن اخطارها از حافظه دستگاه

**Clear alarms: #111#Password##**

9- ريست كردن دستگاه و ريست كردن آن به حالت اوليه كارخانه

 **Reboot the watch: #000#Password## Restore factory settings**:**#020#Password##**

## **-11 سدياتي اص طشيق تشَايّ آَاليٍ**

براي رديابي و دسترسـي آنلاين به دستگاه لطفا با مسئول فروش اين دستگاه تماس بگيريد یا به ایمیل زیر رجوغ کرده و اطلاعات درخواستی را ارسال نمائید تا با ثبت دستگاه اطلاعات کاربري و آدرس اينترنتي سامانه آنلاین در اختیار شما قرار گیرد.

[info@dnogps.ir](mailto:info@dnogps.ir) بعد از دریافت اطلاعات شـما و ثبت دسـتگاه در سـامانه آنلاین نام و رمز کاربری به ایمیلتان ارسـال شـده و با رحوع به آدرس زیر دستگاه خود را مانیتور نمائید.

[http://www.dnogps.com](http://www.dnogps.com/)

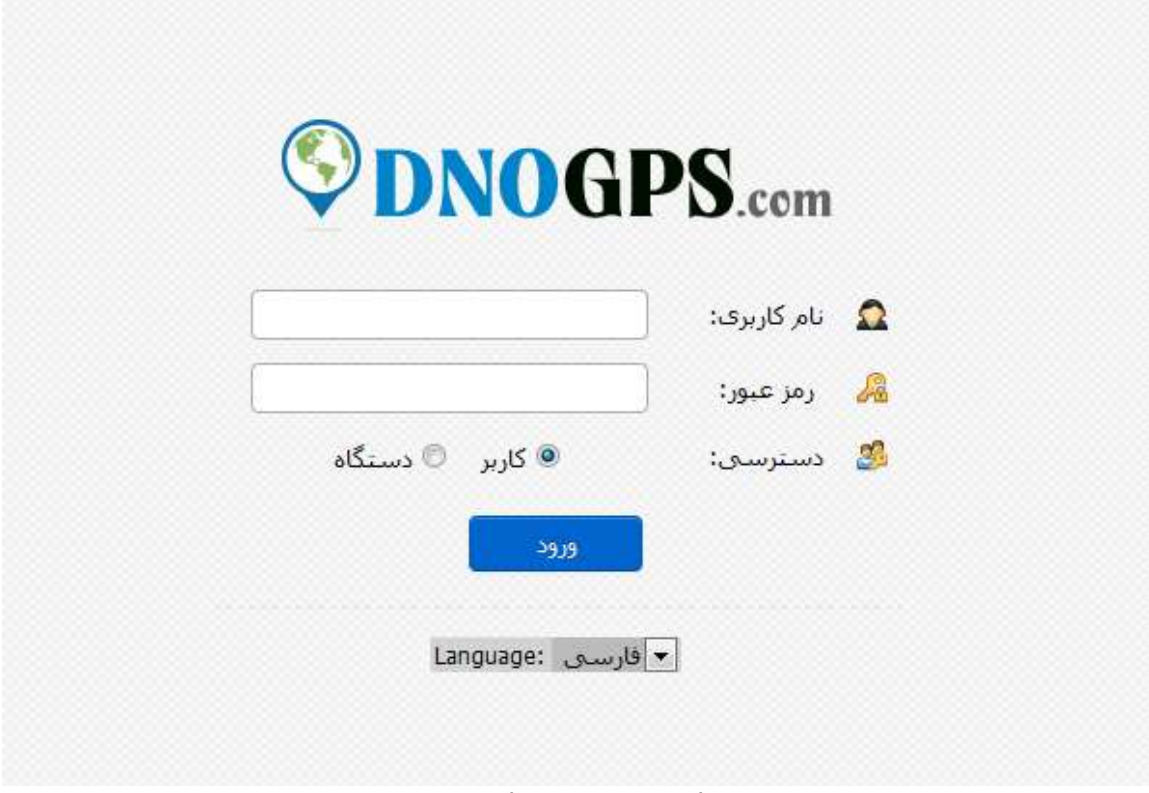

User ID: Your Username Password: Your Password

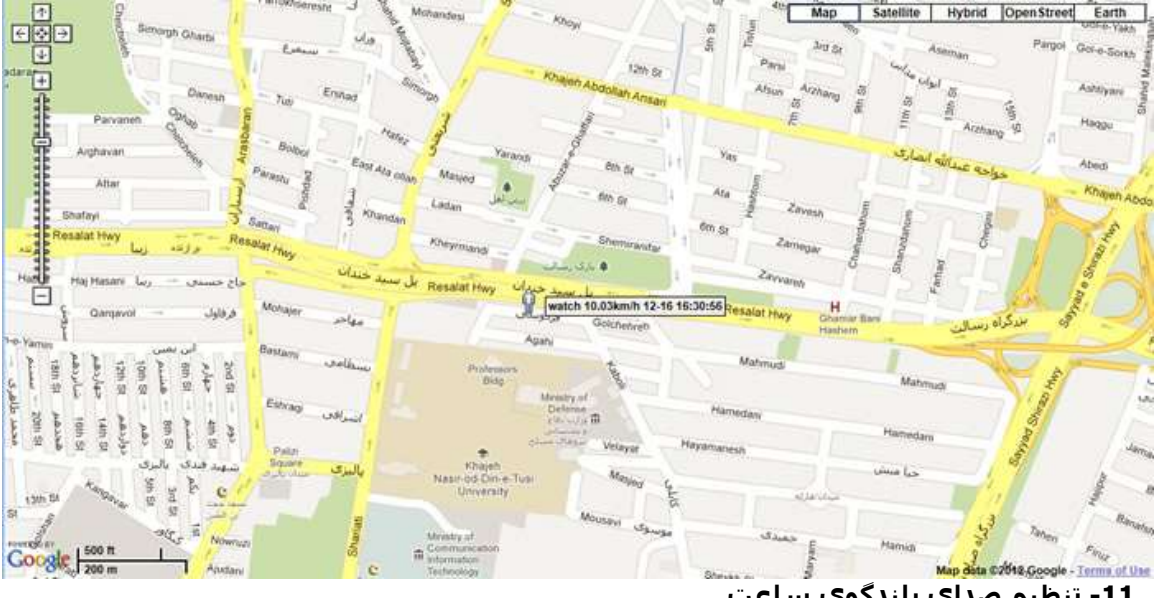

**-11 تُظیى صذاي تهُذگٕي ساعت**

هنگام استفاده از تلفن ساعت صداي بلندگوي ساعت را با فشار دادن دگمه بالا يا پائين سمت چپ قابل تنظیم است.

## -12 **دسخٕاست كًك SOS**

در مواقع اضظراري با فشار دادن دگمه SOS به مدت 3 ثانیه دستگاه بطور اتوماتیك با شـماره هاي از پیش تعريف شده تماس گرفته و پیام SOS ارسال مینماید. شکل 5

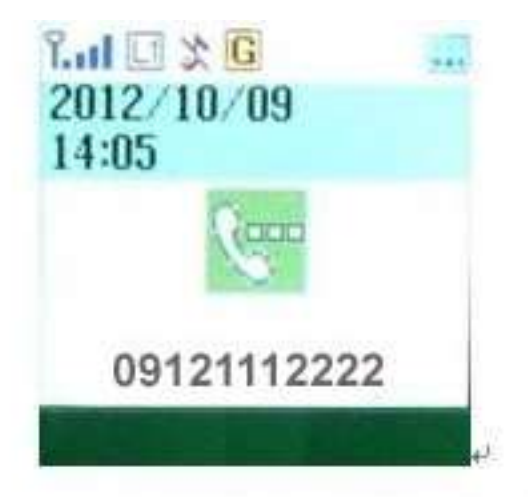

Press the SOS key for help interface (figure 5)+

## تذكرات و نكات ايمني

1- اين دستگاه ضد آب طراحی شده تا در شرايط بد جوی و باران و برف قابل استفاده باشد. از فروبردن در آب پرهیز نمائید.

2- این دستگاه با همکاری شبکه GSM / GPRS کار می کند

3- اطمینان حاصل کنید که سـیم کارت دارای شـارژ کافی اسـت

4- این دستگاه در خارج از منطقه سرویس یا مکانپ که سیمکارت انتن ندهد درست کار نمی کنند، حتی اگر شما یک کاربر ثبت نام شده باشید.

5- این دستگاه پشتیبانی از حالت دوگانه موقعیت GPS و GSM / GPRS دارد.

6- باثري و شـارژرها را با دقت دفع و جابجا کنيد.

7- فقط از وسـايل مطمئن DNO به خصوص آنهايي كه براي دسـتگاهتان طراحي شـده اسـتفاده نمائيد. 8- هیچوقت باطري يا دستگاه را در وسايل گرم کننده شبيه مايکروفر- گاز – تنور قرار ندهيد. باطري بعد از حرارت ديدن منفجر خواهد شد.

**یادداضت: تا تٕجّ تّ حساسیت تاالی ياژٔل GPS اتخار ضذِ تٕسط ایٍ يحصٕل، سیگُال ضعیف GPS تاعث اختالل دس دقت ايٍ دستگاِ يیطٕد.**

# گارانتي

محصولات DNO طوري طراحي شده که در صورتيکه درست از آنها استفاده شود سالهاي متمادي بدون نقص به شـما خدمات خواهد داد. اين دستگاه در صورت هرگونه مشكل تحت شرايطي به مدت يكسال شامل گارانتی خواهد شد و براي 3 سبال خدمات بعد از فروش خواهد داشت.

## موارد زير شامل گارانتي نميشود:

.

1- مشـكلات بوجود آمده توسط صاحب دستگاه مانند استفاده از دستگاه DNO خارج از دستورالعمل ها و يا اسـتفاده به يك منظور ديگر.

2- محصول از هم جدا شده باشد و تعمير يا تعويض بدون اجازه عامل فروش معتبر توسط خود شخص يا فرد ديگري انجام شده باشد.

3- صدمه حاصل شده توسط حمل و نقل نامناسب

4- فاقد برگ گارانتي و رسيد خريد از نماينده رسمي و مورد تائيد DNO .

5- نارضايتي از شكل و رنگ و امكانات محصول.

6- تناقض در شماره سَريال درج شده روي دَستگاه با شـماره روي برگ گارانتي.

براي استفاده از گارانتي لطفا رسيد خريد و برگ گارانتي همراه با دستگاه را باز گردانيد.

در صورت بروز هرگونه مشـگلـي لطفا با ايميل info@dnogps.ir تماس بگيريد. تيم فني ما آماده جوابگويي به سوالات شما میباشند.